# **Manual Template Word 2003**

This is likewise one of the factors by obtaining the soft documents of this **Manual Template Word 2003** by online. You might not require more time to spend to go to the book establishment as competently as search for them. In some cases, you likewise do not discover the pronouncement Manual Template Word 2003 that you are looking for. It will totally squander the time.

However below, subsequent to you visit this web page, it will be therefore entirely simple to get as capably as download lead Manual Template Word 2003

It will not receive many era as we explain before. You can reach it even though exploit something else at house and even in your workplace. correspondingly easy! So, are you question? Just exercise just what we offer under as capably as evaluation **Manual Template Word 2003** what you past to read!

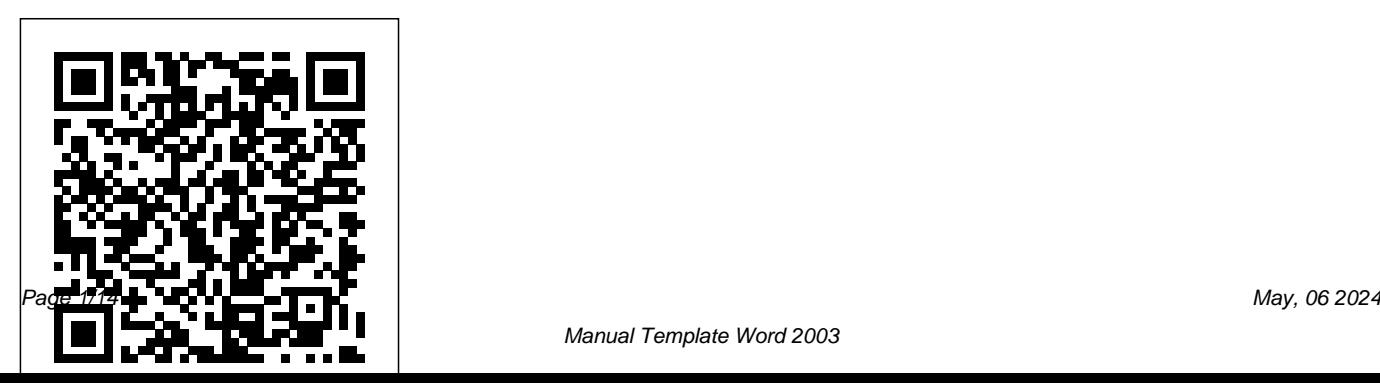

**Advances in Manufacturing Technology** how to prep your project before touching your

**XVII 2003** "O'Reilly Media, Inc." A guide to Microsoft Word covers such topics as formatting, using columns, adding images, and integration with other software. *Word 2007 for Starters: The Missing Manual* John Wiley & Sons "The purpose of this Study Guide is to provide information for the tutor and student in relation to the Elements of Competency in BSBCMN214A Create and Use Simple Spreadsheets." -page i. Word 2003 Legal - Module II McGraw-Hill/Irwin

Microsoft Project is brimming with features to help you manage any project, large or small. But learning the software is only half the battle. What you really need is real-world guidance:

PC, which Project tools work best, and which ones to use with care. This book explains it all, helping you go from project manager to project master. Get a project management primer. Discover what it takes to handle a project successfully Learn the program inside out. Get step-by-step instructions for Project Standard and Project Professional Build and refine your plan. Put together your team, schedule, and budget Achieve the results you want. Build realistic schedules, and learn how to keep costs under control Track your progress. Measure your performance, make course corrections, and manage changes Use Project's power tools. Customize Project's features and views, and transfer info directly between Project and other programs **Microsoft Word 2019 Training Manual Classroom in a Book** Que Publishing

Appropriate for self-study or classroom use, this text reviews the features and commands for creating and editing documents with the Word 2003 word processing program in preparation for taking a Microsoft Office certification exam at the specialist or expert skill level. The 2003 edition adds a chap

#### **Microsoft Project 2007: The Missing Manual** Rex Bookstore, Inc.

Complete classroom training manual for Microsoft Word 2019. 369 pages and 210 individual topics. Includes practice exercises and keyboard shortcuts. You will learn document creation, editing, proofing, formatting, styles, themes, tables, mailings, and much more. Topics Covered: CHAPTER 1- Getting Acquainted with Word 1.1-

About Word 1.2- The Word Environment 1.3- The Title Bar 1.4- The Ribbon 1.5- The "File" Tab and Backstage View 1.6- The Quick Access Toolbar 1.7- Touch Mode 1.8- The Ruler 1.9- The Scroll Bars 1.10- The Document View Buttons 1.11- The Zoom Slider 1.12- The Status Bar 1.13- The Mini Toolbar 1.14- Keyboard Shortcuts CHAPTER 2-Creating Basic Documents 2.1- Opening Documents 2.2- Closing Documents 2.3- Creating New Documents 24- Saving Documents 2.5-Recovering Unsaved Documents 2.6- Entering Text 2.7- Moving through Text 2.8- Selecting Text 2.9- Non-Printing Characters 2.10- Working with Word File Formats 2.11- AutoSave Online Documents CHAPTER 3- Document views 3.1- Changing Document Views 3.2- Showing and Hiding the Ruler 3.3- Showing and Hiding Gridlines 3.4- Using the Navigation Pane 3.5- Zooming the Document 36- Opening a Copy of a Document in a New Window 3.7- Arranging Open Document Windows 3.8- Split Window 3.9- Comparing Open

Switching to Full Screen View CHAPTER 4- Basic Paper Settings 8.9- Layout Settings 8.10- Adding Editing Skills 4.1- Deleting Text 4.2- Cutting, Copying, and Pasting 4.3- Undoing and Redoing Actions 44- Finding and Replacing Text 4.5-Selecting Text and Objects CHAPTER 5- BASIC PROOFING Tools 5.1- The Spelling and Grammar Tool 5.2- Setting Default Proofing Options 5.3- Using the Thesaurus 5.4- Finding the Word Count 5.5- Translating Documents 5.6- Read Smart Lookup CHAPTER 12- Working with Tabs Aloud in Word CHAPTER 6- FONT Formatting 6.1- Formatting Fonts 6.2- The Font Dialog Box 6.3- The Format Painter 6.4- Applying Styles to Text 65-Removing Styles from Text CHAPTER 7- Formatting Paragraphs 7.1- Aligning Paragraphs Format Picture Task Pane 13.5- Fill & Line Settings 7.2- Indenting Paragraphs 7.3- Line Spacing and Paragraph Spacing CHAPTER 8- Document Layout 8.1- About Documents and Sections 8.2-Line Numbers 8.11- Hyphenation Settings CHAPTER 9- Using Templates 9.1- Using Templates 9.2- Creating Personal Templates CHAPTER 10- Printing Documents 10.1-Previewing and Printing Documents CHAPTER 11- Helping Yourself 11.1- The Tell Me Bar and

Setting Page and Section Breaks 8.3- Creating Columns in a Document 8.4- Creating Column Breaks 8.5- Using Headers and Footers 8.6- The Microsoft Search 11.2- Using Word Help 11.3- 12.1- Using Tab Stops 12.2- Using the Tabs Dialog Box CHAPTER 13- Pictures and Media 13.1- Inserting Online Pictures 13.2- Inserting Your Own Pictures 13.3- Using Picture Tools 13.4- Using the 136- Effects Settings 13.7- Alt Text 13.8- Picture Settings 13.9- Inserting Screenshots 13.10- Inserting Screen Clippings 13.11- Inserting Online Video 13.12- Inserting Icons 13.13- Inserting 3D Models 13.14- Formatting 3D Models CHAPTER 14- DRAWING OBJECTS 14.1- Inserting Shapes

Documents 3.10 Switching Open Documents 3.11 - Page Setup Dialog Box 8.7 - Setting Margins 8.8

14.4- Formatting Shapes 14.5- The Format Shape Task Pane 14.6- Inserting SmartArt 14.7- Design and Format SmartArt 14.8- Inserting Charts CHAPTER 15- USING BUILDING BLOCKS 15.1- Creating Building Blocks 15.2- Using Building and Numbering 19.3- Applying a Multilevel List Blocks CHAPTER 16- Styles 16.1- About Styles 16.2- Applying Styles 16.3- Showing Headings in the Navigation Pane 16.4- The Styles Task Pane 165- Clearing Styles from Text 166- Creating a New Style 16.7- Modifying an Existing Style 16.8- Selecting All Instances of a Style in a Document 16.9- Renaming Styles 16.10- Deleting Custom Styles 16.11- Using the Style Inspector Pane 16.12- Using the Reveal Formatting Pane CHAPTER 17- Themes and style sets 17.1- Applying a Theme 17.2- Applying a Style Set 17.3- Applying and Customizing Theme Colors 17.4- Applying and Customizing Theme Fonts 17.5- Selecting Theme Effects CHAPTER 18- PAGE BACKGROUNDS 18.1- Applying Watermarks 18.2- Creating Custom 22.2- Inserting Equations 22.3- Inserting Ink

14.2- Inserting WordArt 14.3- Inserting Text Boxes Watermarks 18.3- Removing Watermarks 18.4- Selecting a Page Background Color or Fill Effect 18.5- Applying Page Borders CHAPTER 19- BULLETS AND NUMBERING 19.1- Applying Bullets and Numbering 19.2- Formatting Bullets

> 19.4- Modifying a Multilevel List Style CHAPTER 20- Tables 20.1- Using Tables 20.2- Creating Tables 20.3- Selecting Table Objects 20.4- Inserting and Deleting Columns and Rows 20.5- Deleting Cells and Tables 20.6- Merging and Splitting Cells 20.7- Adjusting Cell Size 20.8- Aligning Text in Table Cells 20.9- Converting a Table into Text 20.10- Sorting Tables 20.11- Formatting Tables 20.12- Inserting Quick Tables CHAPTER 21- Table formulas 21.1- Inserting Table Formulas 21.2- Recalculating Word Formulas 21.3- Viewing Formulas Vs. Formula Results 21.4- Inserting a Microsoft Excel Worksheet CHAPTER 22-Inserting page elements 22.1- Inserting Drop Caps

Equations 22.4- Inserting Symbols 22.5- Inserting Bookmarks 22.6- Inserting Hyperlinks CHAPTER 23- Outlines 23.1- Using Outline View 23.2- Promoting and Demoting Outline Text 23.3- Moving Selected Outline Text 23.4- Collapsing and Saving as a PDF or XPS File 25.7- Saving as a Expanding Outline Text CHAPTER 24- MAILINGS 24.1- Mail Merge 24.2- The Step by Step Mail Merge Wizard 24.3- Creating a Data Source 24.4- Selecting Recipients 24.5- Inserting and Deleting Merge Fields 24.6- Error Checking 24.7- Detaching the Data Source 24.8- Finishing a Mail Merge 24.9- Mail Merge Rules 24.10- The Ask Mail Merge Rule 24.11- The Fill-in Mail Merge Rule 24.12- The If…Then…Else Mail Merge Rule 24.13- The Merge Record # Mail Merge Rule 24.14- The Merge Sequence # Mail Merge Rule 24.15- The Next Record Mail Merge Rule 24.16- The Next Record If Mail Merge Rule 24.17- The Set Bookmark Mail Merge Rule 24.18- The Skip Record If Mail Merge Rule 24.19- Deleting Mail Merge Rules in Word CHAPTER

25- SHARING DOCUMENTS 25.1- Sharing Documents in Word Using Co-authoring 25.2-Inserting Comments 25.3- Sharing by Email 25.4- Presenting Online 25.5- Posting to a Blog 25.6-Different File Type CHAPTER 26- CREATING A TABLE OF CONTENTS 26.1- Creating a Table of Contents 26.2- Customizing a Table of Contents 26.3- Updating a Table of Contents 26.4- Deleting a Table of Contents CHAPTER 27- CREATING AN INDEX 27.1- Creating an Index 27.2- Customizing an Index 27.3- Updating an Index CHAPTER 28- CITATIONS AND BIBLIOGRAPHY 28.1- Select a Citation Style 28.2- Insert a Citation 28.3- Insert a Citation Placeholder 28.4- Inserting Citations Using the Researcher Pane 28.5- Managing Sources 28.6- Editing Sources 28.7- Creating a Bibliography CHAPTER 29- CAPTIONS 29.1- Inserting Captions 29.2- Inserting a Table of Figures 29.3- Inserting a Cross-reference 29.4- Updating a Table

of Figures CHAPTER 30- CREATING FORMS 30.1- Displaying the Developer Tab 30.2- Creating a Form 30.3- Inserting Controls 30.4- Repeating Section Content Control 30.5- Adding Instructional Text 30.6 Protecting a Form CHAPTER 31-MAKING MACROS 31.1- Recording Macros 31.2- Running and Deleting Recorded Macros 31.3- Assigning Macros CHAPTER 32- WORD OPTIONS 32.1- Setting Word Options 32.2- Setting Document Properties 32.3- Checking Accessibility CHAPTER 33- DOCUMENT SECURITY 33.1- Applying Password Protection to a Document 33.2- Removing Password Protection from a Document 33.3- Restrict Editing within a Document 33.4- Removing Editing Restrictions from a Document

# QuickBooks 2010. The Missing Manual CIA Training Ltd.

Updated to incorporate the latest features, tools, and functions of the new version of

the popular word processing software, a detailed manual explains all the basics, as well as how to create sophisticated page layouts, insert forms and tables, use graphics, and create book-length documents with outlines and Master Documents. Original. (All Users)

**Create and Use Databases (Access 2003)** McGraw-Hill/Irwin

Includes the latest information on security problems in Word and how to prevent them. Offers tips for formatting for black and white versus color printers Explains when to use Word for publishing to the Web and when to depend on FrontPage. **Word 2003 Bible** "O'Reilly Media, Inc." An exploration of the relationship between XML and Office 2003, examining how the various products in the Office suite both produce and consume XML. Beginning with

an overview of the XML features included in the which can minimize general PC problems, are also

provided.

# various Office 2003 components, it provides guidance on how to import or export information from Office documents into other

#### **systems**

#### Max Inhnom

Written for intermediate- to expert-level Microsoft Word users, this book demonstrates frequently missed tools and the proper way to use new and existing tools. Word's settings, toolbars, and menus are reviewed, as are topics such as the importance of installing safe fonts, setting tabs correctly, and using styles for maximum effect. Also offered is advice on topics pertaining to work groups, such as sharing templates, styles, and toolbars and creating paper and paperless forms. New concepts such as using tables to set up forms, recording macros to cut down on repetition, automatically updating cross-references, and minimizing file sizes are covered. Instructions on keeping a hard drive clean,

# **Special Edition Using Microsoft Office Word 2003** Max Johnson

Schedules, budgets, communications, resources. Projects big and small include them all, and Microsoft Project 2007 can help you control these variables -- not be controlled by them. But Project is complex software, and learning it is, well, a project in itself. Get up to speed fast with Microsoft Project 2007: The Missing Manual. Written by project management expert Bonnie Biafore, this book teaches you how to do everything from setting budgets and tracking schedules to testing scenarios and recognizing trouble spots before your project breaks down. Find out what's new in Project 2007 from previous versions, and get help choosing the right edition, whether it's

Project Standard, Project Professional, or Enterprise Project Management Solution. With Microsoft Project 2007 is the flagship of all Microsoft Project 2007: The Missing Manual, you get more than a simple software how-to. You also get a rundown on project management box. No project manager should be without it. basics and plenty of solid advice on how to use Project to: Define your project and plan your approach Estimate your project, set up a budget, define tasks, and break the work into manageable chunks Create a schedule, define the sequence of work, and learn the right way to use date constraints and deadlines Build a project team and assign resources to tasks: "who does what" Refine the project to satisfy objectives by building reality into the schedule, and learn to keep project costs under control Track progress and communicate with team members via reports, information sharing, and meetings that work Close out your project and

take away valuable lessons for the future project management programs, and this Missing Manual is the book that should have been in the Open Learning Guide for Word 2003 Introductory Max Inhmon

A new handbook not only covers the basics and new features of PowerPoint 2007, but also teaches users how to combine multimedia, animation, and interactivity into a presentation; how to take full advantage of advanced functions; and how to create reusable

*Produce Complex Business Documents (Word 2003)* CIA Training Ltd. This workbook guides the user through the many aspects of Microsoft Access.

*Exploring Microsoft Office Word 2003 Comprehensive- Adhesive Bound* "O'Reilly Media, Inc."

QuickBooks 2010 has impressive features, like financial and tax reporting, invoicing, payroll, time and mileage tracking, and online banking. So how do you avoid spending more time learning the software than using it? This Missing Manual takes you beyond QuickBooks' help resources: you your company financially fit Share not only learn how the program works, but why and when to use specific features. You also get basic accounting advice so that everything makes sense. QuickBooks can handle many of the financial tasks small companies face. QuickBooks 2010. The Missing Manual helps you handle QuickBooks with easy step-by-step instructions. Set up your QuickBooks files and preferences to fit your company Track inventory, control spending, run a payroll,

and manage income Follow the money all the way from customer invoices to year-end tasks Export key snapshots in the convenient new Report Center Streamline your workflow with the new Online Banking Center Build and monitor budgets to keep information with your accountant quickly and easily QuickBooks 2010: The Missing Manual covers only QuickBooks 2010 for **Windows** 

### **Produce Business Documents 2003** Que **Publishing**

Quickly learn the most useful features of Microsoft Office 2007 with our easy to read four-in-one guide. This fast-paced book gives you the basics of Word, Excel, PowerPoint and Access so you can start

applications right away.Unlike every previous version, Office 2007 offers a completely redesigned user interface for each program. Microsoft has replaced the familiar menus with a new tabbed toolbar (or "ribbon"), and added other features such creating text documents, spreadsheets, as "live preview" that lets you see exactly what each option will look like in the document before you choose it. This is good of illustrations Plenty of friendly advice It's a news for longtime users who never knew about some amazing Office features because having to stock up on a shelf-load of they were hidden among cluttered and outdated menus.Adapting to the new format you need to get you up to speed fast. Office is going to be a shock -- especially if you're a 2007: The Missing Manual is truly the book longtime user. That's where Office 2007: The Missing Manual comes in. Rather than **Clait Advanced 2006 Unit 4 E-Publication** present a lot of arcane detail, this quick &

using the new versions of these major Office friendly primer teaches you how to work with the most-used Office features, with four separate sections covering the four programs. The book offers a walkthrough of Microsoft's redesigned Office user interface before taking you through the basics of presentations, and databases with: Clear explanations Step-by-step instructions Lots great way to master all 4 programs without different books. This book has everything that should have been in the box. **Production Using Word 2003** "O'Reilly Media,

## Inc."

Whether you are an Excel neophyte, a sophisticate who knows the program inside out, or an intermediate-level plodder eager to hone your skills, Excel: The Missing Manual is sure to become your go-to resource for all things Excel. Covering all the features of Excel 2002 and 2003, the most recent versions for Windows, Excel: The Missing Manual is an easy-to-read, thorough and downright enjoyable guide to one of the world's most popular, (and annoyingly complicated!) computer programs.Never a candidate for "the most user-friendly of Microsoft programs," Excel demands study, practice and dedication to gain even a working knowledge of the basics. Excel 2003 is probably even tougher to use than any previous version of Excel. However, despite its fairly steep learning curve, this

marvelously rich program enables users of every stripe to turn data into information using tools to analyze, communicate, and share knowledge. Excel can help you to collaborate effectively, and protect and control access to your work. Power users can take advantage of industrystandard Extensible Markup Language (XML) data to connect to business processes.To unleash the power of the program and mine the full potential of their database talents, users need an authorative and friendly resource. None is more authoritative or friendlier than Excel: The Missing Manual. Not only does the book provide exhaustive coverage of the basics, it provides numerous tips and tricks, as well as advanced data analysis, programming and Web interface knowledge that pros can adopt for their latest project. Neophytes will find everything they need to create professional

The Missing Manual covers: worksheet basics, formulas and functions, organizing worksheets, charts and graphics, advanced data analysis, sharing data with the rest of the world, and programming.If you buy just one book about using Excel, this has GOT to be it. This book has all you need to help you excel at Excel. *Office 2007: The Missing Manual* Sams Publishing A dissertation is the crowning achievement of years of graduate study. But many graduate students struggle long hours with formatting their dissertations properly. This book guides a graduate student, step by step, thorough the process of using Microsoft Word to produce a dissertation that meets the requirements of the student's graduate school -- the first time it's submitted. Throughout, the book uses real-world examples of formatting requirements from actual graduate schools, and is amply illustrated to provide a visual guide to

spreadsheets and become confident users.Excel: working through Microsoft Word. Tips and tricks about Word will help a graduate student devote time to the content of the dissertation, not its formatting.

> Special Edition Using Microsoft Office 2003 Student-Teacher Edition John Wiley & Sons For Introductory Computer courses in Microsoft Office 2003 or courses in Computer Concepts with a lab component for Microsoft Office 2003 applications. Master the Skills of Office 2003! With the hands-on approach and conceptual framework students will master the skills and apply them in their personal and professional lives. *Word 2003 All-in-One Desk Reference For Dummies* Mattily Publishing Provides everything users need to get up to speed on Microsoft Word, the world's most popular wordprocessing software Offers extra help for power users, delving into topics such as advanced formatting and editing, working with graphics, and programming with VBAIncludes nine self

contained minibooks: Word basics; formatting text; editing techniques; letters, envelopes, and labels; getting graphic; Web publishing; advanced document features; customizing Word; and programming Word with VBA. *Design and Develop Text Documents (Word 2003)* "O'Reilly Media, Inc." This A4 spiral bound manual has been specifically designed to provide the necessary knowledge and techniques for the successful creation and manipulation of Word documents. The accompanying data files are designed to help demonstrate the features you are learning as you work through the manual using a step-by-step approach. PowerPoint 2007 Prentice Hall This manual will help in building evidence for a sample portfolio for CLAIT Advanced 2006 Unit

4. The step by step exercise based approach of this book gradually builds up and extends your knowledge of complex documents. Useful data files are supplied with the manual which allow you to practice the different software features.